# IOS Voice XML Gateway to CVP Call Flow con MRCPv1 ASR / TTS Ī

# Sommario

[Introduzione](#page-0-0) **[Prerequisiti](#page-1-0) [Requisiti](#page-1-1)** [Componenti usati](#page-1-2) **[Convenzioni](#page-1-3) [Configurazione](#page-1-4)** [Esempio di rete](#page-1-5) **[Configurazioni](#page-2-0)** [Esempio di flusso di chiamata](#page-3-0) **[Verifica](#page-3-1)** [Risoluzione dei problemi](#page-4-0) [Comandi debug](#page-4-1) [Output di debug](#page-5-0) [Informazioni correlate](#page-27-0)

# <span id="page-0-0"></span>**Introduzione**

VXML (Voice Extensible Markup Language) è uno standard definito dal World Wide Web Consortium (W3C). VXML è progettato per creare dialoghi audio che forniscono sintesi vocale, riconoscimento delle parole pronunciate, riconoscimento delle cifre DTMF e registrazioni dell'audio parlato. Il server e i client VXML utilizzano il protocollo HTTP noto per lo scambio di documenti e pagine VXML.

Cisco Voice Portal (CVP) offre applicazioni IVR (Voice Response) intelligenti e interattive a cui è possibile accedere telefonicamente. Esistono tre tipi di distribuzione CVP:

- Servizio autonomo
- Controllo delle chiamate CVP
- Coda di chiamata e trasferimento

Sintesi vocale, riconoscimento vocale o funzioni DTMF vengono fornite dai server di sintesi vocale e di riconoscimento vocale automatico. Cisco IOS® VXML Gateway comunica con i server TTS e ASR utilizzando il protocollo MRCP (Media Resource Control Protocol). MRCP è disponibile in due versioni: MRCPv1 (MRCP over RTSP) e MRCPv2 (MRCP over SIP).

Questo documento descrive il flusso di chiamate da un gateway XML voce di Cisco IOS a una chiamata CVP in una distribuzione di servizi standalone che utilizza server MRCPv1 TTS o ASR. Un'applicazione farmaceutica di esempio è stata distribuita nel server VXML CVP.

# <span id="page-1-0"></span>**Prerequisiti**

## <span id="page-1-1"></span>**Requisiti**

Nessun requisito specifico previsto per questo documento.

## <span id="page-1-2"></span>Componenti usati

Le informazioni fornite in questo documento si basano sulle seguenti versioni software e hardware:

- IOS VXML Gateway: Cisco AS5400XM, IOS 12.4(11)T2
- Server VXML: CVP 4.0
- Server ASR/TTS: Nuance ASR v8.5 e TTS v4.0.6

Le informazioni discusse in questo documento fanno riferimento a dispositivi usati in uno specifico ambiente di emulazione. Su tutti i dispositivi menzionati nel documento la configurazione è stata ripristinata ai valori predefiniti. Se la rete è operativa, valutare attentamente eventuali conseguenze derivanti dall'uso dei comandi.

## <span id="page-1-3"></span>**Convenzioni**

Per ulteriori informazioni sulle convenzioni usate, consultare il documento [Cisco sulle convenzioni](//www.cisco.com/en/US/tech/tk801/tk36/technologies_tech_note09186a0080121ac5.shtml) [nei suggerimenti tecnici.](//www.cisco.com/en/US/tech/tk801/tk36/technologies_tech_note09186a0080121ac5.shtml)

# <span id="page-1-4"></span>**Configurazione**

In questa sezione vengono presentate le informazioni necessarie per configurare le funzionalità descritte più avanti nel documento.

Nota: per ulteriori informazioni sui comandi menzionati in questo documento, usare lo [strumento di](//tools.cisco.com/Support/CLILookup/cltSearchAction.do) [ricerca](//tools.cisco.com/Support/CLILookup/cltSearchAction.do) dei comandi (solo utenti [registrati](//tools.cisco.com/RPF/register/register.do)).

## <span id="page-1-5"></span>Esempio di rete

Nel documento viene usata questa impostazione di rete:

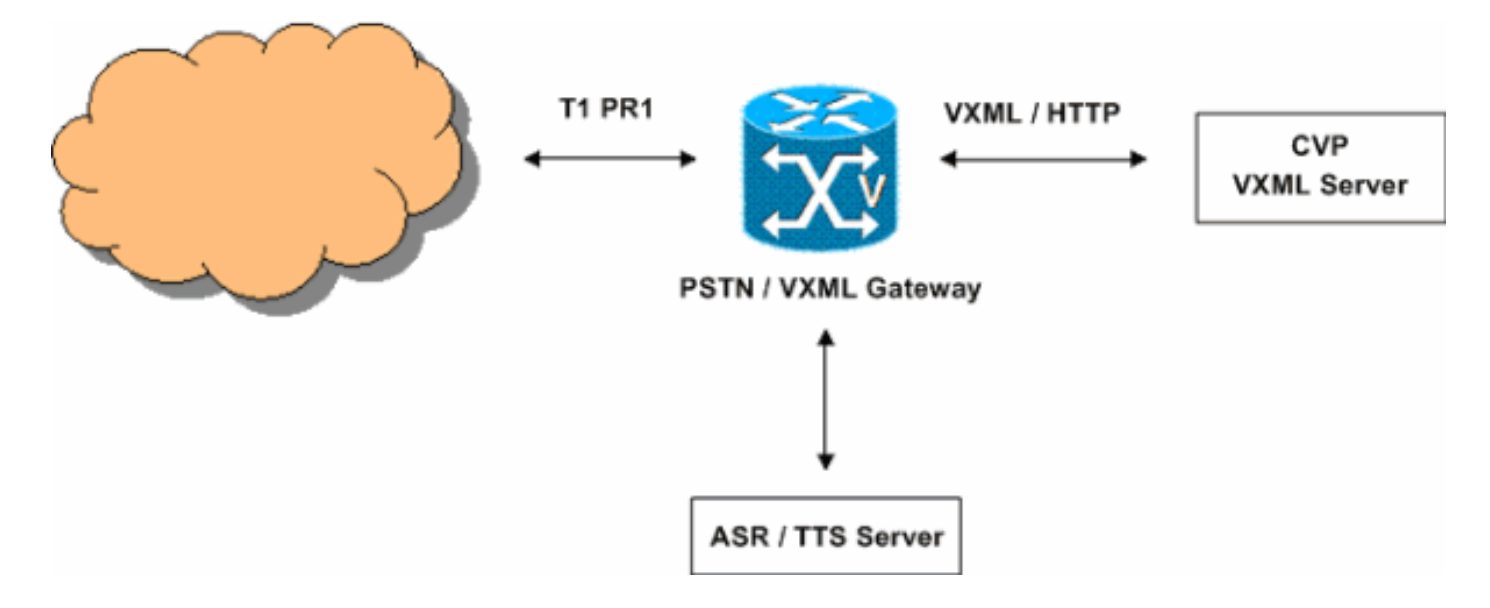

## <span id="page-2-0"></span>**Configurazioni**

Nel documento viene usata questa configurazione:

### Configurazione di VXML Gateway

*!--- Define Hostname to IP address mapping for ASR and TTS servers.* ip host asr-en-us 10.86.177.39 ip host ttsen-us 10.86.177.39 *!--- Define the amount of maximum memory to use for downloaded prompts.* ivr prompt memory 15000 *!--- Define the RTSP URI of ASR and TTS Server.* ivr asr-server rtsp://10.86.177.39/recognizer ivr ttsserver rtsp://10.86.177.39/synthesizer *!--- Configure an application service for CVP VXML CVPSelfServiceBootstrap.vxml.* application service CVPSelfService flash:CVPSelfServiceBootstrap.vxml paramspace english language en paramspace english index 0 paramspace english location flash: paramspace english prefix en *!--- Configure an application service for CVP VXML CVPSelfService.tcl Script. !--- CVPSelfService-app parameter specifies the name of the VXML Application. !- -- CVPPrimary parameter specifies the IP address of the VXML server.* service Pharmacy flash:CVPSelfService.tcl paramspace english index 0 paramspace english language en paramspace english location flash: param CVPSelfService-port 7000 param CVPSelfService-app GoodPrescriptionRefillApp7 paramspace english prefix en param CVPPrimaryVXMLServer 172.18.110.75 *!--- Specifies the Gateway's RTP stream to the ASR or TTS to go around the !--- Content Service Switch instead of through the CSS.* mrcp client rtpsetup enable *!--- Specify the maximum memory size for the HTTP Client Cache.* http client cache memory pool 15000 *!--- Specify the maximum number of file that can be stored in the HTTP Client Cache.* http client cache memory file 500 *!--- Disable Persistent HTTP Connections.* no http client connection persistent *!--- Configure the T1 PRI.* controller T1 3/0 framing esf linecode b8zs pri-group timeslots 1-24 *!--- Configure the ISDN switch type and incoming-voice under the D-channel interface.* interface Serial3/0:23 no ip address encapsulation hdlc isdn switch-type primary-net5 isdn incoming-voice modem no cdp enable *!--- Configure a*

```
POTS dial-peer that will be used as the inbound dial-
peer for calls coming !--- in across the T1 PRI line.
The "pharmacy" service is applied under this dial-peer.
dial-peer voice 1 pots service pharmacy destination-
pattern 5555 direct-inward-dial port 3/0:D forward-
digits all
```
## <span id="page-3-0"></span>Esempio di flusso di chiamata

In questa sezione viene descritto il flusso di chiamate risultante da questo esempio di configurazione.

- 1. Una chiamata ISDN arriva al gateway PSTN/VXML attraverso T1 PRI 3/0.
- 2. Il gateway IOS corrisponde al dial-peer POTS 1 come dial-peer in ingresso per questa chiamata.
- 3. Il gateway IOS consegna il controllo delle chiamate al servizio Pharmacy associato al dialpeer 1.
- 4. Lo script VXML/TCL CVP associato al servizio Pharmacy invia una richiesta HTTP GET al server VXML.
- 5. Il server VXML restituisce una risposta 200 OK. La risposta contiene un documento o una pagina VXML.
- 6. IOS Gateway esegue il documento VXML.
- 7. Se il documento VXML specifica un URL per un prompt audio, IOS Gateway scarica il file audio e riproduce il prompt.
- 8. Se il documento VXML specifica un testo per un prompt audio, IOS Gateway stabilisce una sessione RTSP con rtsp://10.86.177.39/synthesizer (server TTS). Una volta stabilita la sessione RTSP, il gateway e il server TTS scambiano messaggi MRCP quali TALK, TALK-COMPLETE utilizzando la richiesta RTSP ANNUNCE.Il server TTS invia il flusso audio RTP G.711ulaw all'indirizzo IP e al numero di porta UDP forniti dal gateway nell'intestazione "Transport" della richiesta di installazione RTSP.
- Se nel documento VXML viene specificato il gateway in modo che riconosca le cifre e le 9. parole DTMF, IOS Gateway stabilisce una sessione RTSP con rtsp://10.86.177.39/recognizer (server ASR). Una volta stabilita la sessione RTSP, il gateway e il server ASR si scambiano messaggi MRCP quali DEFINE GRAMMAR, COMPLETE, RECOGNITION, RECOGNITION-COMPLETE utilizzando la richiesta RTSP ANNUNCE.Il gateway VXML di IOS invia il flusso audio RTP G.711ulaw all'indirizzo IP e al numero di porta UDP forniti dall'ASR nel SDP della risposta RTSP 200 OK. IOS VXML Gateway invia le cifre immesse dall'utente PSTN come eventi RTP-NTE al server ASR.
- 10. Dopo l'esecuzione del documento VXML, il gateway invia una richiesta POST HTTP (con un set di parametri) come specificato nel tag <submit> del documento o della pagina VXML.
- 11. I passaggi da 6 a 10 si verificano per ogni documento VXML inviato dal server.
- 12. Quando l'applicazione VXML completa il servizio fornito al chiamante, invia un documento VXML con un semplice tag <exit/> all'interno dell'elemento <form>.
- 13. Il gateway IOS disconnette le sessioni MRCPv1 stabilite con i server TTS e ASR.
- 14. IOS Gateway disconnette la chiamata sul lato ISDN.

# <span id="page-3-1"></span>**Verifica**

Per verificare che la configurazione funzioni correttamente, consultare questa sezione.

Lo [strumento Output Interpreter](https://www.cisco.com/cgi-bin/Support/OutputInterpreter/home.pl) (solo utenti [registrati](//tools.cisco.com/RPF/register/register.do)) (OIT) supporta alcuni comandi show. Usare l'OIT per visualizzare un'analisi dell'output del comando show.

```
• show call active voice brief
 11E7 : 63 4728960ms.1 +0 pid:1 Answer 5555 active
  dur 00:00:31 tx:920/179920 rx:880/211200
  Tele 3/0:D (63) [3/0.1] tx:4600/4600/0ms None noise:-80 acom:51 i/0:-79/-27 dBm
Telephony call-legs: 1
SIP call-legs: 0
H323 call-legs: 0
Call agent controlled call-legs: 0
SCCP call-legs: 0
Multicast call-legs: 0
 Total call-legs: 1
\bullet mostra dettagli attivi sessione client mrcp
 No Of Active MRCP Sessions: 1
                   Call-ID: 0x3F same: 1
             Resource Type: Synthesizer URL: rtsp://10.86.177.39/synthesizer
 Method In Progress: SPEAK State: SPEAKING
             Resource Type: Recognizer URL: rtsp://10.86.177.39/recognizer
 Method In Progress: RECOGNIZE State: RECOGNIZING
 ############################################################
• mostra connessioni voip rtp
 VoIP RTP active connections :
No. CallId dstCallId LocalRTP RmtRTP LocalIP RemoteIP
1 66 63 17704 1224 172.18.110.77 10.86.177.39
\bullet mostra cache client http
HTTP Client cached information
==============================
Maximum memory pool allowed for HTTP Client caching = 15000 K-bytes
Maximum file size allowed for caching = 500 K-bytes
Total memory used up for Cache = 410 Bytes
Message response timeout = 10 secs
Total cached entries = 1Total non-cached entries = 0
           Cached entries
           ==============
 entry 114, 1 entries
 Ref FreshTime Age Size context
 --- --------- --- ---- -------
1 119524 31 1271 0
 url: http://172.18.110.75/Welcome-1.wav
```
# <span id="page-4-0"></span>Risoluzione dei problemi

Utilizzare questa sezione per risolvere i problemi relativi alla configurazione.

### <span id="page-4-1"></span>Comandi debug

Configurare il gateway IOS in modo che registri i debug nel relativo buffer di registrazione e disabilitare la console di registrazione.

Nota: consultare le [informazioni importanti sui comandi di debug](//www.cisco.com/en/US/tech/tk801/tk379/technologies_tech_note09186a008017874c.shtml) prima di usare i comandi di

## debug.

Di seguito sono riportati i comandi utilizzati per configurare il gateway in modo da archiviare i debug nel buffer di registrazione del gateway:

- 1. timestamp servizio debug datetime msec
- 2. sequenza di servizio
- 3. nessuna console di registrazione
- 4. registrazione con buffer 500000 debug
- 5. cancella registro
- $\cdot$  debug isdn q931
- debug voip ccapi inout
- debug voip application vxml predefinito
- debug voip application vxml dump
- $\cdot$  debug rtsp all
- debug mrcp all
- debug http client all
- debug voip rtp session note named-event

## <span id="page-5-0"></span>Output di debug

In questa sezione vengono forniti gli output di debug per questo flusso di chiamate di esempio:

- 1. [Il gateway riceve una chiamata in arrivo da PSTN](#page-6-0)
- 2. [Il gateway corrisponde al Dial-Peer 1 in entrata](#page-7-0)
- 3. [La chiamata viene consegnata al servizio farmacia](#page-7-1)
- 4. [La chiamata viene connessa sul lato ISDN](#page-7-2)
- 5. [Il gateway avvia l'esecuzione dello script CVPSelfServiceBootstrap.vxml VoiceXML](#page-7-3)
- 6. [Il gateway invia una richiesta HTTP GET al server VXML](#page-8-0)
- 7. [Il gateway riceve un messaggio 200 OK dal server VXML](#page-8-1)
- 8. <u>Il gateway invia una richiesta HTTP GET al server multimediale per scaricare il file Welcome-</u> [1.wav](#page-9-0)
- 9. <u>[Il gateway riceve un messaggio OK 200 dal server dei contenuti multimediali e riceve il](#page-9-1)</u> [contenuto del file Welcome-1.wav nel corpo del messaggio HTTP](#page-9-1)
- 10. [Il gateway invia una richiesta POST HTTP al server come definito nell'opzione "Invia" del](#page-10-0) [documento VXML \(1\)](#page-10-0)
- 11. [Il gateway riceve 200 OK per la richiesta HTTP POST](#page-10-1)
- 12. [Il gateway invia una richiesta POST HTTP come definito nell'opzione Submit del documento](#page-11-0) [VXML \(2\)](#page-11-0)
- 13. [Il gateway riceve una risposta di 200 OK per la richiesta HTTP POST](#page-11-1)
- 14. [Gateway crea le grammatiche da utilizzare per il riconoscimento vocale / DTMF](#page-16-0)
- 15. [Il gateway invia una richiesta di installazione RTSP al server ASR](#page-19-0)
- 16. [Il gateway riceve una risposta di 200 OK dal server ASR](#page-19-1)
- 17. <u>[Il gateway invia la richiesta "DEFINE-GRAMMAR" MRCP al server ASR incorporato nella](#page-20-0)</u> [richiesta ANNUNCIO RTSP \(qui viene visualizzata una sola richiesta\)](#page-20-0)
- 18. [Il gateway riceve una risposta di 200 COMPLETE per la richiesta DEFINE-GRAMMAR](#page-21-0)
- 19. [Il gateway invia la richiesta MRCP "RECOGNITION" al server ASR](#page-21-1)
- 20. [Il server ASR invia la risposta IN-PROGRESS alla richiesta RECOGNITION](#page-22-0)
- 21. <u>[Il gateway completa il download del file multimediale Welcome-1.wav, riproduce il prompt al](#page-22-1)</u> [chiamante e lo memorizza nella cache](#page-22-1)
- 22. [Il gateway invia una richiesta di installazione RTSP al server TTS](#page-22-2)
- 23. <u>[Il gateway riceve una risposta di 200 OK dal server TTS per la richiesta di installazione di](#page-22-3)</u> **[RTSP](#page-22-3)**
- 24. <u>[Gateway invia la richiesta MRCP "SPEAK" al server TTS per giocare al prompt "Good](#page-22-4)</u> [Morning and Thank you for calling Audium Pharmacy"](#page-22-4)
- 25. [Il server TTS invia una risposta "IN CORSO" per la richiesta TALK](#page-23-0)
- 26. <u>[Una volta riprodotto il prompt, il server TTS invia una risposta MRCP "TALK-COMPLETE"](#page-23-1)</u> [al gateway](#page-23-1)
- 27. <u>[Il server ASR rileva l'avvio del riconoscimento vocale e invia una notifica al gateway](#page-23-2)</u> [utilizzando la risposta MRCP "START-OF-SPEECH"](#page-23-2)
- 28. [Il gateway invia la risposta 200 OK alla richiesta di annuncio MRCP](#page-23-3)
- 29. <u>ASR Server riconosce la parola "Refresh" e invia un messaggio MRCP "RECOGNITION-</u> [COMPLETE" al gateway](#page-24-0)
- 30. <u>[Dopo aver ricevuto una notifica di riconoscimento dal server ASR, VXML Gateway invia una](#page-24-1)</u> [richiesta POST HTTP come specificato nel tag SUBMIT del documento VXML \(2\)](#page-24-1)
- 31. Il server VXML invia pagine VXML per la raccolta del numero di prescrizione, dell'ora di prelievo e per informare il chiamante che la prescrizione sarà pronta per il prelievo. Il gateway esegue queste pagine interagendo con il server TTS e ASR (output di debug non visualizzati).
- 32. [Il documento VXML finale inviato dal server VXML contiene solo il tag di uscita nel modulo](#page-24-2)
- 33. [Il gateway termina l'applicazione VXML](#page-26-0)
- 34. [Il gateway disconnette la chiamata sul lato ISDN](#page-27-1)
- 35. [Il gateway disconnette la sessione RTSP stabilita con il server ASR](#page-27-2)
- 36. [Il gateway disconnette la sessione RTSP stabilita con il server TTS](#page-27-3)

## <span id="page-6-0"></span>Chiamata in arrivo da PSTN

```
*Feb 4 03:24:54.111: ISDN Se3/0:23 Q931: RX <- SETUP pd = 8 callref = 0x0099
         Bearer Capability i = 0x8090A2
              Standard = CCITT
              Transfer Capability = Speech
              Transfer Mode = Circuit
              Transfer Rate = 64 kbit/s
        Channel ID i = 0xA98381 Exclusive, Channel 1
        Called Party Number i = 0 \times 81, '5555'
             Plan:ISDN, Type:Unknown
*Feb 4 03:24:54.115: //-1/972590A48011/CCAPI/cc api display ie subfields:
  cc_api_call_setup_ind_common:
   cisco-username=
   ----- ccCallInfo IE subfields -----
   cisco-ani=
   cisco-anitype=0
   cisco-aniplan=0
   cisco-anipi=0
   cisco-anisi=0
  dest=5555
   cisco-desttype=0
   cisco-destplan=1
```

```
 cisco-rdie=FFFFFFFF
 cisco-rdn=
 cisco-rdntype=-1
 cisco-rdnplan=-1
 cisco-rdnpi=-1
 cisco-rdnsi=-1
 cisco-redirectreason=-1 fwd_final_type =0
 final_redirectNumber =
 hunt_group_timeout =0
```
#### <span id="page-7-0"></span>Dial-Peer 1 in entrata corrispondente

\*Feb 4 03:24:54.115: //-1/972590A48011/CCAPI/cc\_api\_call\_setup\_ind\_common: Interface=0x66C30F98, Call Info( Calling Number=,(Calling Name=)(TON=Unknown, NPI=Unknown, Screening=Not Screened, Presentation=Allowed), Called Number=5555(TON=Unknown, NPI=ISDN), Calling Translated=FALSE, Subscriber Type Str=RegularLine, FinalDestinationFlag=TRUE, Incoming Dial-peer=1, Progress Indication=NULL(0), Calling IE Present=FALSE, Source Trkgrp Route Label=, Target Trkgrp Route Label=, CLID Transparent=FALSE), Call Id=-1 La chiamata viene consegnata al servizio farmacia

<span id="page-7-1"></span>\*Feb 4  $03:24:54.115:$  //63/972590A48011/CCAPI/cc process call setup ind: >>>>CCAPI handed cid 63 with tag 1 to app "\_ManagedAppProcess\_Pharmacy" \*Feb 4 03:24:54.115: //63/972590A48011/CCAPI/ccCallSetupAck: Call Id=63

<span id="page-7-2"></span>La chiamata viene connessa sul lato ISDN

```
*Feb 4 03:24:54.119: ISDN Se3/0:23 Q931: TX -> CONNECT pd = 8 callref = 0x8099
*Feb 4 03:24:54.119: //63/972590A48011/CCAPI/ccCallHandoff:
  Silent=FALSE, Application=0x67569410, Conference Id=0xFFFFFFFF
*Feb 4 03:24:54.119: //63//VXML:/Open_CallHandoff:
```
<span id="page-7-3"></span>Il gateway avvia l'esecuzione dello script CVPSelfServiceBootstrap.vxml VoiceXML

```
*Feb 4 03:24:54.131: //63/972590A48011/VXML:/vxml_vxml_proc:
<vxml>
  URI(abs):flash:CVPSelfServiceBootstrap.vxml
  scheme=flash
  path=CVPSelfServiceBootstrap.vxml
  base=
  URI(abs):flash:CVPSelfServiceBootstrap.vxml
  scheme=flash
  path=CVPSelfServiceBootstrap.vxml lang=none version=2.0
<script>:
*Feb 4 03:24:54.175: //63/972590A48011/VXML:/vxml_expr_eval:
<var>: namep=handoffstring expr=session.handoff_string
*Feb 4 03:24:54.243: //63/972590A48011/VXML:/vxml_expr_eval:
  expr=(var handoffstring=session.handoff_string)
<var>: namep=application expr=getValue('APP')
*Feb 4 03:24:54.243: //63/972590A48011/VXML:/vxml_expr_eval:
  expr=(var application=getValue('APP'))
<var>: namep=port expr=getValue('PORT')
*Feb 4 03:24:54.243: //63/972590A48011/VXML:/vxml_expr_eval:
  expr=(var port=getValue('PORT'))
```

```
<var>: namep=callid expr=getValue('CALLID')
*Feb 4 03:24:54.243: //63/972590A48011/VXML:/vxml_expr_eval:
  expr=(var callid=getValue('CALLID'))
<var>: namep=servername expr=getValue('PRIMARY')
*Feb 4 03:24:54.243: //63/972590A48011/VXML:/vxml_expr_eval:
  expr=(var servername=getValue('PRIMARY'))
<var>: namep=var1 expr=getValue('var1')
*Feb 4 03:24:54.243: //63/972590A48011/VXML:/vxml_expr_eval:
  expr=(var var1=getValue('var1'))
<var>: namep=var2 expr=getValue('var2')
*Feb 4 03:24:54.243: //63/972590A48011/VXML:/vxml_expr_eval:
  expr=(var var2=getValue('var2'))
<var>: namep=var3 expr=getValue('var3')
*Feb 4 03:24:54.243: //63/972590A48011/VXML:/vxml_expr_eval:
  expr=(var var3=getValue('var3'))
<var>: namep=var4 expr=getValue('var4')
*Feb 4 03:24:54.247: //63/972590A48011/VXML:/vxml_expr_eval:
  expr=(var var4=getValue('var4'))
<var>: namep=var5 expr=getValue('var5')
*Feb 4 03:24:54.247: //63/972590A48011/VXML:/vxml_expr_eval:
  expr=(var var5=getValue('var5'))
<var>: namep=status expr=getValue('status')
*Feb 4 03:24:54.247: //63/972590A48011/VXML:/vxml_expr_eval:
  expr=(var status=getValue('status'))
<var>: namep=prevapp expr=getValue('prevapp')
*Feb 4 03:24:54.247: //63/972590A48011/VXML:/vxml_expr_eval:
  expr=(var prevapp=getValue('prevapp'))
<var>: namep=survive expr=getValue('survive')
*Feb 4 03:24:54.247: //63/972590A48011/VXML:/vxml_expr_eval:
  expr=(var survive=getValue('survive'))
<var>: namep=handoffExit
*Feb 4 03:24:54.247: //63/972590A48011/VXML:/vxml_expr_eval:
   expr=(var handoffExit)
```
#### <span id="page-8-0"></span>Il gateway invia una richiesta HTTP GET al server VXML

\*Feb 4 03:24:54.255: //63//HTTPC:/httpc\_write\_stream: Client write buffer fd(0): **GET /CVP/Server?application=GoodPrescriptionRefillApp7&callid=972590A4-185511D6-80110013- 803E8C8E&session.connection.remote.uri=5555 &session.connection.local.uri=5555 HTTP/1.1** Host: 172.18.110.75:7000 Content-Type: application/x-www-form-urlencoded Connection: close Accept: text/vxml, text/x-vxml, application/vxml, application/x-vxml, application/voicexml, application/x-voicexml, text/plain, text/html, audio/basic, audio/wav, multipart/form-data, application/octet-stream User-Agent: Cisco-IOS-C5400/12.4

<span id="page-8-1"></span>Il gateway riceve un messaggio 200 OK dal server VXML

Il corpo del messaggio di questa risposta contiene un documento VXML (1). Il documento VXML indica al gateway di riprodurre il file multimediale denominato Welcome-1.wav presente in un server multimediale

```
*Feb 4 03:24:54.263: processing server rsp msg: msg(63AC8784)
URL:http://172.18.110.75:7000/CVP/Server?application=GoodPrescriptionRefillApp7&
callid=972590A4-185511D6-80110013-803E8C8E&session.connection.remote.uri=
5555&session.connection.local.uri=5555, fd(0):
*Feb 4 03:24:54.263: Request msg: GET /CVP/Server?application=GoodPrescriptionRefillApp7&
callid=972590A4-185511D6-80110013-803E8C8E
```

```
&session.connection.remote.uri=5555&session.connection.local.uri=5555 HTTP/1.1
*Feb 4 03:24:54.263: Message Response Code: 200
*Feb 4 03:24:54.263: Message Rsp Decoded Headers:
*Feb 4 03:24:54.263: Date:Thu, 17 May 2007 15:48:31 GMT
*Feb 4 03:24:54.263: Content-Type:text/xml;charset=ISO-8859-1
*Feb 4 03:24:54.263: Connection:close
*Feb 4 03:24:54.263: Set-Cookie:JSESSIONID=6FE82FC3B0E02909CA5A9307D57F00E1; Path=/CVP
*Feb 4 03:24:54.263: headers:
*Feb 4 03:24:54.263: HTTP/1.1 200 OK
Server: Apache-Coyote/1.1
Set-Cookie: JSESSIONID=6FE82FC3B0E02909CA5A9307D57F00E1; Path=/CVP
Content-Type: text/xml;charset=ISO-8859-1
Date: Thu, 17 May 2007 15:48:31 GMT
Connection: close
*Feb 4 03:24:54.263: body:
*Feb 4 03:24:54.263: <?xml version="1.0" encoding="UTF-8"?>
<vxml version="2.0" application="/CVP/Server?audium_root=true&amp;
calling_into=GoodPrescriptionRefillApp7" xml:lang="en-us">
   <form id="audium_start_form">
    <block>
     <assign name="audium_vxmlLog" expr="''" />
     <assign name="audium_element_start_time_millisecs" expr="new Date().getTime()" />
     <goto next="#start" />
    </block>
   </form>
   <form id="start">
    <block>
     <prompt bargein="true">
      <audio src="http://172.18.110.75/Welcome-1.wav" />
     </prompt>
     <assign name="audium_vxmlLog" expr="audium_vxmlLog + '|||audio_group$$$' +
'initial_audio_group' + '^^^' + application.getElap
  sedTime(audium_element_start_time_millisecs)" />
     <submit next="/CVP/Server" method="post" namelist=" audium_vxmlLog" />
    </block>
   </form>
 \langle v \rangle
```
### <span id="page-9-0"></span>Il gateway invia una richiesta HTTP GET al server multimediale per scaricare il file Welcome-1.wav

\*Feb 4 03:24:54.371: //63//HTTPC:/httpc\_write\_stream: Client write buffer fd(0): **GET /Welcome-1.wav HTTP/1.1** Host: 172.18.110.75 Content-Type: application/x-www-form-urlencoded Connection: close Accept: text/vxml, text/x-vxml, application/vxml, application/x-vxml, application/voicexml, application/x-voicexml, text/plain, text/html, audio/basic, audio/wav, multipart/form-data, application/octet-stream User-Agent: Cisco-IOS-C5400/12.4

<span id="page-9-1"></span>Il gateway riceve un messaggio OK 200 dal server dei contenuti multimediali e riceve il contenuto del file Welcome-1.wav nel corpo del messaggio HTTP

\*Feb 4 03:24:54.391: read data from the socket 0 : first 400 bytes of data: **HTTP/1.1 200 OK** Content-Length: 76152 **Content-Type: audio/wav** Last-Modified: Thu, 03 May 2007 19:47:43 GMT

Accept-Ranges: bytes ETag: "b27d69eabb8dc71:2eb" Server: Microsoft-IIS/6.0 Date: Thu, 17 May 2007 15:48:31 GMT Connection: close

RIFFo)(Unprintable char...)1057415645666D7420120007010401F00401F00108000666163744 000529106461746152910FFFFFFFFFFFFFFFF7AFFFFFFFD7E7E

<span id="page-10-0"></span>Il gateway invia una richiesta POST HTTP al server come definito nell'opzione "Invia" del documento VXML(1)

\*Feb 4 03:24:54.371: //63//HTTPC:/httpc write stream: Client write buffer  $fd(1)$ : **POST /CVP/Server HTTP/1.1** Host: 172.18.110.75:7000 Content-Length: 67 Content-Type: application/x-www-form-urlencoded Cookie: \$Version=0; JSESSIONID=6FE82FC3B0E02909CA5A9307D57F00E1; \$Path=/CVP Connection: close Accept: text/vxml, text/x-vxml, application/vxml, application/x-vxml, application/voicexml, application/x-voicexml, text/plain, text/html, audio/basic, audio/wav, multipart/form-data, application/octet-stream User-Agent: Cisco-IOS-C5400/12.4

<span id="page-10-1"></span>Il gateway riceve 200 OK per la richiesta HTTP POST

Il corpo del messaggio contiene un documento VXML (2). Il documento VXML dice al Gateway di giocare a "Buon Giorno e Grazie per aver chiamato la farmacia Audium.

Nota: questo prompt deve essere sintetizzato da un server sintesi vocale.

```
*Feb 4 03:24:54.379: processing server rsp msg: msg(63AC8D3C)
URL:http://172.18.110.75:7000/CVP/Server, fd(1):
*Feb 4 03:24:54.379: Request msg: POST /CVP/Server HTTP/1.1
*Feb 4 03:24:54.379: Message Response Code: 200
*Feb 4 03:24:54.379: Message Rsp Decoded Headers:
*Feb 4 03:24:54.379: Date:Thu, 17 May 2007 15:48:31 GMT
*Feb 4 03:24:54.379: Content-Type:text/xml;charset=ISO-8859-1
*Feb 4 03:24:54.379: Connection:close
*Feb 4 03:24:54.379: headers:
*Feb 4 03:24:54.379: HTTP/1.1 200 OK
Server: Apache-Coyote/1.1
Content-Type: text/xml;charset=ISO-8859-1
Date: Thu, 17 May 2007 15:48:31 GMT
Connection: close
*Feb 4 03:24:54.379: body:
*Feb 4 03:24:54.379: <?xml version="1.0" encoding="UTF-8"?>
<vxml version="2.0" application="/CVP/Server?audium_root=true&amp;
calling_into=GoodPrescriptionRefillApp7" xml:lang="en-us">
 <form id="audium_start_form">
  <block>
   <assign name="audium_vxmlLog" expr="''" />
    <assign name="audium_element_start_time_millisecs" expr="new Date().getTime()" />
    <goto next="#start" />
   </block>
  </form>
  <form id="start">
   <block>
```

```
 <assign name="audium_vxmlLog" expr="audium_vxmlLog + '|||audio_group$$$' +
'initial audio group' + '^^^' + application.getElap
sedTime(audium_element_start_time_millisecs)" />
    <submit next="/CVP/Server" method="post" namelist=" audium_vxmlLog" />
   </block>
  </form>
\langle v \rangle
```
### <span id="page-11-0"></span>Il gateway invia una richiesta POST HTTP come definito nell'opzione Submit del documento VXML (2)

```
*Feb 4 03:24:54.399: //63//HTTPC:/httpc_write_stream: Client write buffer fd(1):
POST /CVP/Server HTTP/1.1
Host: 172.18.110.75:7000
Content-Length: 67
Content-Type: application/x-www-form-urlencoded
Cookie: $Version=0; JSESSIONID=6FE82FC3B0E02909CA5A9307D57F00E1; $Path=/CVP
Connection: close
Accept: text/vxml, text/x-vxml, application/vxml, application/x-vxml, application/voicexml,
application/x-voicexml, text/plain, text/html, audio/basic, audio/wav, multipart/form-data,
application/octet-stream
User-Agent: Cisco-IOS-C5400/12.4
Il gateway riceve una risposta di 200 OK per la richiesta HTTP POST
```
<span id="page-11-1"></span>Il corpo del messaggio contiene il documento VXML (3). Questo documento VXML definisce un prompt di menu che indica al chiamante di immettere 1 o pronunciare Refills, immettere 2 o dire Pharmacist. I prompt vengono sintetizzati da un server TTS. Gli ingressi (vocale / dtmf) vengono riconosciuti utilizzando un ASR.

```
*Feb 4 03:24:54.415: processing server rsp msg: msg(63AC8F24)
URL:http://172.18.110.75:7000/CVP/Server, fd(1):
*Feb 4 03:24:54.415: Request msg: POST /CVP/Server HTTP/1.1
*Feb 4 03:24:54.415: Message Response Code: 200
*Feb 4 03:24:54.415: Message Rsp Decoded Headers:
*Feb 4 03:24:54.415: Date:Thu, 17 May 2007 15:48:31 GMT
*Feb 4 03:24:54.415: Content-Type:text/xml;charset=ISO-8859-1
*Feb 4 03:24:54.415: Connection:close
*Feb 4 03:24:54.415: headers:
*Feb 4 03:24:54.415: HTTP/1.1 200 OK
Server: Apache-Coyote/1.1
Content-Type: text/xml;charset=ISO-8859-1
Date: Thu, 17 May 2007 15:48:31 GMT
Connection: close
*Feb 4 03:24:54.415: body:
*Feb 4 03:24:54.415: ... Buffer too large - truncated to (4096) len.
*Feb 4 03:24:54.415: <?xml version="1.0" encoding="UTF-8"?>
<vxml version="2.0" application="/CVP/Server?audium_root=true&amp;
```

```
calling_into=GoodPrescriptionRefillApp7" xml:lang="en-us">
```

```
 <property name="timeout" value="60s" />
```

```
 <property name="confidencelevel" value="0.40" />
```

```
 <form id="audium_start_form">
```

```
 <block>
    <assign name="audium_vxmlLog" expr="''" />
    <assign name="audium_element_start_time_millisecs" expr="new Date().getTime()" />
    <goto next="#start" />
   </block>
  </form>
  <form id="start">
   <block>
    <assign name="audium_vxmlLog" expr="audium_vxmlLog + '|||audio_group$$$' +
'initial_audio_group' + '^^^' + application.getElap
sedTime(audium_element_start_time_millisecs)" />
    <goto nextitem="choice_fld" />
   </block>
   <field name="choice_fld" modal="false">
    <property name="inputmodes" value="dtmf voice" />
```
**Or.**

**Say pharmacist or press 2.**

**I did not understand that.**

```
Say refills or press 1.
Say pharmacist or press 2.
      <assign name="audium_vxmlLog" expr="audium_vxmlLog + '|||nomatch$$$' + '1' + '^^^' +
application.getElapsedTime(audium_element_start_time_millisecs)" />
      <assign name="audium_vxmlLog" expr="audium_vxmlLog + '|||audio_group$$$' +
'nomatch_audio_group' + '^^^' + application.getElapsedTime(audium_element_start_time_millisecs)"
/>
     </catch>
     <catch event="nomatch" count="2">
      <prompt bargein="true">Sorry, I still did not get that.
If you are using a speaker phone.
Please use the phone keypad to make your selection.
Press 1 for refills.
Press 2 to speak to a pharmacist.</prompt>
      <assign name="audium_vxmlLog" expr="audium_vxmlLog + '|||nomatch$$$' + '2' + '^^^' +
application.getElapsedTime(audium_element_start_time_millisecs)" />
      <assign name="audium_vxmlLog" expr="audium_vxmlLog + '|||audio_group$$$' +
'nomatch_audio_group' + '^^^' + application.getElapsedTime(audium_element_start_time_millisecs)"
```

```
 </catch>
     <catch event="nomatch" count="3">
      <prompt bargein="true">Gee.
Looks like we are having some trouble.</prompt>
      <assign name="audium_vxmlLog" expr="audium_vxmlLog + '|||nomatch$$$' + '3' + '^^^' +
application.getElapsedTime(audium_element_start_time_millisecs)" />
      <assign name="audium_vxmlLog" expr="audium_vxmlLog + '|||audio_group$$$' +
'nomatch_audio_group' + '^^^' + application.getElapsedTime(audium_element_start_time_millisecs)"
/>
      <var name="maxNoMatch" expr="'yes'" />
      <submit next="/CVP/Server" method="post" namelist=" audium_vxmlLog maxNoMatch" />
     </catch>
     <catch event="noinput">
      <prompt bargein="true">Sorry.
I did not hear that.
Say refills or press 1.
Say pharmacist or press 2.</prompt>
       <assign name="audium_vxmlLog" expr="audium_vxmlLog + '|||noinput$$$' + '1' + '^^^' +
application.getElapsedTime(audium_element_start_time_millisecs)" />
       <assign name="audium_vxmlLog" expr="audium_vxmlLog + '|||audio_group$$$' +
'noinput_audio_group' + '^^^' + application.getElapsedTime(audium_element_start_time_millisecs)"
/>
      </catch>
      <catch event="noinput" count="2">
       <prompt bargein="true">I am sorry.
I still did not hear that.
If you are using a speaker phone.
Please use the phone keypad to make your selection.
Press 1 for refills.
Press 2 to speak to a pharmacist.</prompt>
        <assign name="audium_vxmlLog" expr="audium_vxmlLog + '|||noinput$$$' + '2' + '^^^' +
application.getElapsedTime(audium_element_start_time_millisecs)" />
        <assign name="audium_vxmlLog" expr="audium_vxmlLog + '|||audio_group$$$' +
'noinput_audio_group' + '^^^' + application.getElapsedTime(audium_element_start_time_millisecs)"
/>
       </catch>
       <catch event="noinput" count="3">
       <prompt bargein="true">Gee.
Looks like we are having some trouble.</prompt>
       <assign name="audium_vxmlLog" expr="
*Feb 4 03:24:54.435:
*Feb 4 03:24:54.435: //63//AFW_:/vapp_bgpost_done: status=http OK
*Feb 4 03:24:54.435: //63//HTTPC:/httpc_socket_cleanup: fd=-1, bytes_sent=531
*Feb 4 03:24:54.435: //63//AFW_:/vapp_driver: evtID: 194 vapp record state: 0
*Feb 4 03:24:54.435: //63//AFW_:/vapp_bgpost_done_event:
*Feb 4 03:24:54.435: //63/972590A48011/VXML:/vxml_bgload_post_done:
  vxmlhandle=6767ECFC status=0 async_status=400000000
*Feb 4 03:24:54.435: //63/972590A48011/VXML:/vxml bgload post done:
  Loading file with url (http://172.18.110.75:7000/CVP/Server)
*Feb 4 03:24:54.435: //63/972590A48011/VXML:/vxml_bgload_post_done: Script Content
<?xml version="1.0" encoding="UTF-8"?>
<vxml version="2.0" application="/CVP/Server?audium_root=true&amp;
calling_into=GoodPrescriptionRefillApp7" xml:lang="en-us">
  <property name="timeout" value="60s" />
```

```
 <property name="confidencelevel" value="0.40" />
  <form id="audium_start_form">
   <block>
   <assign name="audium_vxmlLog" expr="''" />
    <assign name="audium_element_start_time_millisecs" expr="new Date().getTime()" />
    <goto next="#start" />
   </block>
  </form>
  <form id="start">
   <block>
    <assign name="audium_vxmlLog" expr="audium_vxmlLog + '|||audio_group$$$' +
'initial_audio_group' + '^^^' + application.getElap
sedTime(audium_element_start_time_millisecs)" />
    <goto nextitem="choice_fld" />
   </block>
   <field name="choice_fld" modal="false">
    <property name="inputmodes" value="dtmf voice" />
```
**Or.**

**Say pharmacist or press 2.**

```
I did not understand that.
Say refills or press 1.
Say pharmacist or press 2.</prompt>
   <assign name="audium_vxmlLog" expr="audium_vxmlLog + '|||nomatch$$$' + '1' + '^^^' +
application.getElapsedTime(audium_element_start_time_millisecs)" />
   <assign name="audium_vxmlLog" expr="audium_vxmlLog + '|||audio_group$$$' +
'nomatch_audio_group' + '^^^' + application.getElapsedTime(audium_element_start_time_millisecs)"
/ </catch>
  <catch event="nomatch" count="2">
    <prompt bargein="true">Sorry, I still did not get that.
If you are using a speaker phone.
Please use the phone keypad to make your selection.
Press 1 for refills.
Press 2 to speak to a pharmacist.</prompt>
    <assign name="audium_vxmlLog" expr="audium_vxmlLog + '|||nomatch$$$' + '2' + '^^^' +
application.getElapsedTime(audium_element_start_time_millisecs)" />
    <assign name="audium_vxmlLog" expr="audium_vxmlLog + '|||audio_group$$$' +
```

```
'nomatch_audio_group' + '^^^' + application.getElapsedTime(audium_element_start_time_millisecs)"
/>
  </catch>
  <catch event="nomatch" count="3">
    <prompt bargein="true">Gee.
Looks like we are having some trouble.</prompt>
    <assign name="audium_vxmlLog" expr="audium_vxmlLog + '|||nomatch$$$' + '3' + '^^^' +
application.getElapsedTime(audium_element_start_time_millisecs)" />
    <assign name="audium_vxmlLog" expr="audium_vxmlLog + '|||audio_group$$$' +
'nomatch_audio_group' + '^^^' + application.getElapsedTime(audium_element_start_time_millisecs)"
/>
    <var name="maxNoMatch" expr="'yes'" />
    <submit next="/CVP/Server" method="post" namelist=" audium_vxmlLog maxNoMatch" />
   </catch>
  <catch event="noinput">
   <prompt bargein="true">Sorry.
I did not hear that.
Say refills or press 1.
Say pharmacist or press 2.</prompt>
    <assign name="audium_vxmlLog" expr="audium_vxmlLog + '|||noinput$$$' + '1' + '^^^' +
application.getElapsedTime(audium_element_start_time_millisecs)" />
    <assign name="audium_vxmlLog" expr="audium_vxmlLog + '|||audio_group$$$' +
'noinput_audio_group' + '^^^' + application.getElapsedTime(audium_element_start_time_millisecs)"
/>
   </catch>
  <catch event="noinput" count="2">
    <prompt bargein="true">I am sorry.
I still did not hear that.
If you are using a speaker phone.
Please use the phone keypad to make your selection.
Press 1 for refills.
Press 2 to speak to a pharmacist.</prompt>
    <assign name="audium_vxmlLog" expr="audium_vxmlLog + '|||noinput$$$' + '2' + '^^^' +
application.getElapsedTime(audium_element_start_time_millisecs)" />
    <assign name="audium_vxmlLog" expr="audium_vxmlLog + '|||audio_group$$$' +
'noinput_audio_group' + '^^^' + application.getElapsedTime(audium_element_start_time_millisecs)"
/>
  </catch>
   <catch event="noinput" count="3">
    <prompt bargein="true">Gee.
Looks like we are having some trouble.</prompt>
    <assign name="audium_vxmlLog" expr="audium_vxmlLog + '|||noinput$$$' + '3' + '^^^' +
application.getElapsedTime(audium_element_start_time_millisecs)" />
    <assign name="audium_vxmlLog" expr="audium_vxmlLog + '|||audio_group$$$' +
'noinput_audio_group' + '^^^' + application.getElapsedTime(audium_element_start_time_millisecs)"
/>
    <var name="maxNoInput" expr="'yes'" />
    <submit next="/CVP/Server" method="post" namelist=" audium_vxmlLog maxNoInput" />
   </catch>
```

```
 <filled>
    <assign name="audium_vxmlLog" expr="audium_vxmlLog + '|||utterance$$$' +
choice fld\$.utterance + '^^^' + application.getElap
sedTime(audium_element_start_time_millisecs)" />
    <assign name="audium_vxmlLog" expr="audium_vxmlLog + '|||inputmode$$$' +
choice_fld$.inputmode + '^^^' + application.getElap
sedTime(audium_element_start_time_millisecs)" />
    <assign name="audium_vxmlLog" expr="audium_vxmlLog + '|||interpretation$$$' +
choice_fld + '^^^' + application.getElapsedTime(audium_element_start_time_millisecs)" />
    <assign name="audium_vxmlLog" expr="audium_vxmlLog + '|||confidence$$$' +
choice_fld$.confidence + '^^^' +
application.getElapsedTime(audium_element_start_time_millisecs)" />
    <var name="confidence" expr="choice_fld$.confidence" />
```
 </filled> </field> </form> </vxml>

<span id="page-16-0"></span>Gateway crea le grammatiche da utilizzare per il riconoscimento vocale / DTMF

Queste grammatiche vengono quindi inviate al server ASR quando il gateway stabilisce una sessione RTSP con il server ASR.

```
*Feb 4 03:24:54.447: //63//AFW_:/vapp_asr_change_server:
asr_server=rtsp://10.86.177.39/recognizer
*Feb 4 03:24:54.447: //-1//MRCP:/mrcp_change_url: sess-id: 17,
url=rtsp://10.86.177.39/recognizer
*Feb 4 03:24:54.447: //-1//RTSP:/rtsplib_pmh_parse_url:
*Feb 4 03:24:54.447: //-1//RTSP:/rtsplib_pmh_parse_url: Input-Url:
rtsp://10.86.177.39/recognizer
*Feb 4 03:24:54.447: //-1//RTSP:/rtsplib_pmh_parse_url: Hostname:
10.86.177.39Port : 554Path : recognizer
*Feb 4 03:24:54.447: //-1//RTSP:/rtsplib_pmh_parse_url:
*Feb 4 03:24:54.447: //-1//RTSP:/rtsplib_pmh_parse_url: Input-Url:
rtsp://10.86.177.39/recognizer
*Feb 4 03:24:54.447: //-1//RTSP:/rtsplib_pmh_parse_url: Hostname:
10.86.177.39Port : 554Path : recognizer
*Feb 4 03:24:54.447: //63//MRCP:/mrcp_change_url: fsm (674DA1E4) already defined
*Feb 4 03:24:54.447: //63//AFW_:/vapp_asr_define_grammar:
*Feb 4 03:24:54.447: //63//AFW_:/vapp_asr_define_grammar:
grammar_id=session:option322@field.grammar
*Feb 4 03:24:54.447: //63//AFW_:/vapp_asr_define_grammar: xml_lang=en-us
*Feb 4 03:24:54.447: //63//AFW_:/vapp_asr_define_grammar: encoding_name=UTF-8
*Feb 4 03:24:54.447: //63//AFW_:/vapp_asr_define_grammar: remoteupdate=0
*Feb 4 03:24:54.447: //63//AFW_:/vapp_asr_define_grammar: grammar=<?xml version="1.0"
encoding="UTF-8"?><grammar version="1.0" xmln
s="http://www.w3.org/2001/06/grammar" xml:lang="en-us" root="root"><rule id="root"
scope="public"> prescription</rule></grammar>
*Feb 4 03:24:54.447: //-1//MRCP:/mrcp_add_param: param: Speech-Language:
*Feb 4 03:24:54.447: //-1//MRCP:/mrcp_add_param: param: Content-Base:
*Feb 4 03:24:54.447: //-1//MRCP:/mrcp_recognizer_define_grammar: sess-id: 17
*Feb 4 03:24:54.447: //63//AFW_:/vapp_asr_define_grammar:
```

```
*Feb 4 03:24:54.447: //63//AFW :/vapp_asr_define_grammar:
grammar_id=session:option323@field.grammar
*Feb 4 03:24:54.447: //63//AFW_:/vapp_asr_define_grammar: encoding_name=UTF-8
*Feb 4 03:24:54.447: //63//AFW_:/vapp_asr_define_grammar: remoteupdate=0
*Feb 4 03:24:54.447: //63//AFW_:/vapp_asr_define_grammar: grammar=<?xml version="1.0"
encoding="UTF-8"?><grammar version="1.0" xmln
s="http://www.w3.org/2001/06/grammar" mode="dtmf" root="root"><rule id="root"
scope="public">1</rule></grammar>
*Feb 4 03:24:54.447: //-1//MRCP:/mrcp_add_param: param: Content-Base:
*Feb 4 03:24:54.447: //-1//MRCP:/mrcp_recognizer_define_grammar: sess-id: 17
*Feb 4 03:24:54.447: //63//AFW_:/vapp_asr_define_grammar:
*Feb 4 03:24:54.447: //63//AFW :/vapp asr_define_grammar:
grammar_id=session:option324@field.grammar
*Feb 4 03:24:54.447: //63//AFW_:/vapp_asr_define_grammar: xml_lang=en-us
*Feb 4 03:24:54.447: //63//AFW_:/vapp_asr_define_grammar: encoding_name=UTF-8
*Feb 4 03:24:54.447: //63//AFW_:/vapp_asr_define_grammar: remoteupdate=0
*Feb 4 03:24:54.447: //63//AFW_:/vapp_asr_define_grammar: grammar=<?xml version="1.0"
encoding="UTF-8"?><grammar version="1.0" xmln
s="http://www.w3.org/2001/06/grammar" xml:lang="en-us" root="root"><rule id="root"
scope="public"> refills</rule></grammar>
*Feb 4 03:24:54.447: //-1//MRCP:/mrcp_add_param: param: Speech-Language:
*Feb 4 03:24:54.447: //-1//MRCP:/mrcp_add_param: param: Content-Base:
*Feb 4 03:24:54.447: //-1//MRCP:/mrcp_recognizer_define_grammar: sess-id: 17
*Feb 4 03:24:54.447: //63//AFW_:/vapp_asr_define_grammar:
*Feb 4 03:24:54.447: //63//AFW_:/vapp_asr_define_grammar:
grammar_id=session:option325@field.grammar
*Feb 4 03:24:54.447: //63//AFW_:/vapp_asr_define_grammar: xml_lang=en-us
*Feb 4 03:24:54.447: //63//AFW_:/vapp_asr_define_grammar: encoding_name=UTF-8
*Feb 4 03:24:54.447: //63//AFW_:/vapp_asr_define_grammar: remoteupdate=0
*Feb 4 03:24:54.447: //63//AFW:/vapp asr define grammar: grammar=<?xml version="1.0"
encoding="UTF-8"?><grammar version="1.0" xmln
s="http://www.w3.org/2001/06/grammar" xml:lang="en-us" root="root"><rule id="root"
scope="public"> prescription refills</rule></gram
mar>
*Feb 4 03:24:54.447: //-1//MRCP:/mrcp_add_param: param: Speech-Language:
*Feb 4 03:24:54.447: //-1//MRCP:/mrcp_add_param: param: Content-Base:
*Feb 4 03:24:54.447: //-1//MRCP://mrcp-recognizer define grammar: sess-id: 17*Feb 4 03:24:54.447: //63//AFW_:/vapp_asr_define_grammar:
*Feb 4 03:24:54.447: //63//AFW_:/vapp_asr_define_grammar:
grammar_id=session:option326@field.grammar
*Feb 4 03:24:54.447: //63//AFW_:/vapp_asr_define_grammar: xml_lang=en-us
*Feb 4 03:24:54.447: //63//AFW_:/vapp_asr_define_grammar: encoding_name=UTF-8
*Feb 4 03:24:54.447: //63//AFW_:/vapp_asr_define_grammar: remoteupdate=0
*Feb 4 03:24:54.447: //63//AFW_:/vapp_asr_define_grammar: grammar=<?xml version="1.0"
encoding="UTF-8"?><grammar version="1.0" xmln
s="http://www.w3.org/2001/06/grammar" xml:lang="en-us" root="root"><rule id="root"
scope="public"> refill my prescription</rule></gr
ammar>
*Feb 4 03:24:54.447: //-1//MRCP:/mrcp_add_param: param: Speech-Language:
*Feb 4 03:24:54.447: //-1//MRCP:/mrcp_add_param: param: Content-Base:
*Feb 4 03:24:54.447: //-1//MRCP:/mrcp_recognizer_define_grammar: sess-id: 17
*Feb 4 03:24:54.447: //63//AFW_:/vapp_asr_define_grammar:
*Feb 4 03:24:54.447: //63//AFW_:/vapp_asr_define_grammar:
grammar_id=session:option327@field.grammar
*Feb 4 03:24:54.447: //63//AFW_:/vapp_asr_define_grammar: xml_lang=en-us
*Feb 4 03:24:54.447: /(63)/AFW:/vapp_asr_define_grammar: encoding_name=UTF-8
*Feb 4 03:24:54.447: //63//AFW :/vapp_asr_define_grammar: remoteupdate=0
*Feb 4 03:24:54.447: //63//AFW.:/vapp_asr_define_grammar: grammar=<?xml version="1.0"
encoding="UTF-8"?><grammar version="1.0" xmln
s="http://www.w3.org/2001/06/grammar" xml:lang="en-us" root="root"><rule id="root"
scope="public"> I want to refill my prescription</rule></grammar>
*Feb 4 03:24:54.447: //-1//MRCP://mrcp-addparam: param: Spech-Lanquage:*Feb 4 03:24:54.447: //-1//MRCP:/mrcp_add_param: param: Content-Base:
*Feb 4 03:24:54.447: //-1//MRCP:/mrcp_recognizer_define_grammar: sess-id: 17
```

```
*Feb 4 03:24:54.447: //63//AFW_:/vapp_asr_define_grammar:
*Feb 4 03:24:54.447: //63//AFW_:/vapp_asr_define_grammar:
grammar_id=session:option328@field.grammar
*Feb 4 03:24:54.447: //63//AFW_:/vapp_asr_define_grammar: xml_lang=en-us
*Feb 4 03:24:54.447: //63//AFW_:/vapp_asr_define_grammar: encoding_name=UTF-8
*Feb 4 03:24:54.447: //63//AFW_:/vapp_asr_define_grammar: remoteupdate=0
*Feb 4 03:24:54.447: //63//AFW_:/vapp_asr_define_grammar: grammar=<?xml version="1.0"
encoding="UTF-8"?><grammar version="1.0" xmln
s="http://www.w3.org/2001/06/grammar" xml:lang="en-us" root="root"><rule id="root"
scope="public"> refills please</rule></grammar>
*Feb 4 03:24:54.447: //-1//MRCP:/mrcp_add_param: param: Speech-Language:
*Feb 4 03:24:54.447: //-1//MRCP:/mrcp_add_param: param: Content-Base:
*Feb 4 03:24:54.447: //-1//MRCP:/mrcp_recognizer_define_grammar: sess-id: 17
*Feb 4 03:24:54.447: //63//AFW_:/vapp_asr_define_grammar:
*Feb 4 03:24:54.447: //63//AFW_:/vapp_asr_define_grammar:
grammar_id=session:option329@field.grammar
*Feb 4 03:24:54.447: //63//AFW_:/vapp_asr_define_grammar: xml_lang=en-us
*Feb 4 03:24:54.447: //63//AFW_:/vapp_asr_define_grammar: encoding_name=UTF-8
*Feb 4 03:24:54.447: //63//AFW :/vapp_asr_define_grammar: remoteupdate=0
*Feb 4 03:24:54.447: //63//AFW_:/vapp_asr_define_grammar: grammar=<?xml version="1.0"
encoding="UTF-8"?><grammar version="1.0" xmln
s="http://www.w3.org/2001/06/grammar" xml:lang="en-us" root="root"><rule id="root"
scope="public"> Pharmacist</rule></grammar>
*Feb 4 03:24:54.447: //-1//MRCP:/mrcp_add_param: param: Speech-Language:
*Feb 4 03:24:54.447: //-1//MRCP:/mrcp_add_param: param: Content-Base:
*Feb 4 03:24:54.447: //-1//MRCP:/mrcp_recognizer_define_grammar: sess-id: 17
*Feb 4 03:24:54.451: //63//AFW_:/vapp_asr_define_grammar:
*Feb 4 03:24:54.451: //63//AFW_:/vapp_asr_define_grammar:
grammar_id=session:option330@field.grammar
*Feb 4 03:24:54.451: //63//AFW_:/vapp_asr_define_grammar: encoding_name=UTF-8
*Feb 4 03:24:54.451: //63//AFW_:/vapp_asr_define_grammar: remoteupdate=0
*Feb 4 03:24:54.451: //63//AFW_:/vapp_asr_define_grammar: grammar=<?xml version="1.0"
encoding="UTF-8"?><grammar version="1.0" xmln
s="http://www.w3.org/2001/06/grammar" mode="dtmf" root="root"><rule id="root"
scope="public">2</rule></grammar>
*Feb 4 03:24:54.451: //-1//MRCP:/mrcp_add_param: param: Content-Base:
*Feb 4 03:24:54.451: //-1//MRCP://mrcp-recognizer define grammar: sess-id: 17*Feb 4 03:24:54.451: //63//AFW_:/vapp_asr_define_grammar:
*Feb 4 03:24:54.451: //63//AFW_:/vapp_asr_define_grammar:
grammar_id=session:option331@field.grammar
*Feb 4 03:24:54.451: //63//AFW_:/vapp_asr_define_grammar: xml_lang=en-us
*Feb 4 03:24:54.451: //63//AFW_:/vapp_asr_define_grammar: encoding_name=UTF-8
*Feb 4 03:24:54.451: //63//AFW_:/vapp_asr_define_grammar: remoteupdate=0
*Feb 4 03:24:54.451: //63//AFW_:/vapp_asr_define_grammar: grammar=<?xml version="1.0"
encoding="UTF-8"?><grammar version="1.0" xmln
s="http://www.w3.org/2001/06/grammar" xml:lang="en-us" root="root"><rule id="root"
scope="public"> I want to speak to a pharmacist</rule></grammar>
*Feb 4 03:24:54.451: //-1//MRCP:/mrcp add param: param: Speech-Language:
*Feb 4 03:24:54.451: //-1//MRCP:/mrcp_add_param: param: Content-Base:
*Feb 4 03:24:54.451: //-1//MRCP:/mrcp_recognizer_define_grammar: sess-id: 17
*Feb 4 03:24:54.451: //63//AFW_:/vapp_asr_define_grammar:
*Feb 4 03:24:54.451: //63//AFW_:/vapp_asr_define_grammar:
grammar_id=session:option332@field.grammar
*Feb 4 03:24:54.451: //63//AFW_:/vapp_asr_define_grammar: xml_lang=en-us
*Feb 4 03:24:54.451: //63//AFW_:/vapp_asr_define_grammar: encoding_name=UTF-8
*Feb 4 03:24:54.451: //63//AFW :/vapp_asr_define_grammar: remoteupdate=0
*Feb 4 03:24:54.451: //63//AFW_:/vapp_asr_define_grammar: grammar=<?xml version="1.0"
encoding="UTF-8"?><grammar version="1.0" xmln
s="http://www.w3.org/2001/06/grammar" xml:lang="en-us" root="root"><rule id="root"
scope="public"> pharmacist please</rule></grammar>
*Feb 4 03:24:54.451: //-1//MRCP://mrcp-addparam: param: Spech-Lanquage:*Feb 4 03:24:54.451: //-1//MRCP:/mrcp_add_param: param: Content-Base:
*Feb 4 03:24:54.451: //-1//MRCP:/mrcp_recognizer_define_grammar: sess-id: 17
*Feb 4 03:24:54.451: //63//AFW_:/vapp_asr_define_grammar:
```

```
*Feb 4 03:24:54.451: //63//AFW :/vapp_asr_define_grammar:
grammar_id=session:link333@document.grammar
*Feb 4 03:24:54.451: //63//AFW_:/vapp_asr_define_grammar: xml_lang=en-us
*Feb 4 03:24:54.451: //63//AFW_:/vapp_asr_define_grammar: encoding_name=UTF-8
*Feb 4 03:24:54.451: //63//AFW_:/vapp_asr_define_grammar: remoteupdate=0
*Feb 4 03:24:54.451: //63//AFW_:/vapp_asr_define_grammar: grammar=<?xml version="1.0"
encoding="UTF-8"?><grammar xmlns="http://www.w3.org/2001/06/grammar" mode="voice" version="1.0"
root="Hotlink_02_VOICE" xml:lang="en-us">
    <rule id="Hotlink_02_VOICE" scope="public">
     <one-of>
      <item>operator>
      <item>agent> <item>pharmacist> </one-of> </rule> </grammar> *Feb 4 03:24:54.451: //-
1//MRCP:/mrcp_add_param: param: Speech-Language: *Feb 4 03:24:54.451: //-
1//MRCP:/mrcp_add_param: param: Content-Base: *Feb 4 03:24:54.451: //-
1//MRCP:/mrcp_recognizer_define_grammar: sess-id: 17 *Feb 4 03:24:54.451:
//63//AFW_:/vapp_asr_define_grammar: *Feb 4 03:24:54.451: //63//AFW_:/vapp_asr_define_grammar:
grammar_id=session:link334@document.grammar *Feb 4 03:24:54.451:
//63//AFW_:/vapp_asr_define_grammar: xml_lang=en-us *Feb 4 03:24:54.451:
//63//AFW_:/vapp_asr_define_grammar: encoding_name=UTF-8 *Feb 4 03:24:54.451:
//63//AFW_:/vapp_asr_define_grammar: remoteupdate=0 *Feb 4 03:24:54.451:
//63//AFW_:/vapp_asr_define_grammar: grammar=<?xml version="1.0" encoding="UTF-8"?><grammar
xmlns="http://www.w3.org/2001/06/grammar" mode="voice" version="1.0" root="Hotlink_01_VOICE"
xml:lang="en-us"> <rule id="Hotlink_01_VOICE" scope="public"> <one-of> <item>operator>
<item>agent> <item>pharmacist> </one-of> </rule> </grammar> *Feb 4 03:24:54.451: //-
1//MRCP:/mrcp_add_param: param: Speech-Language: *Feb 4 03:24:54.451: //-
1//MRCP:/mrcp_add_param: param: Content-Base: *Feb 4 03:24:54.451: //-
1//MRCP:/mrcp_recognizer_define_grammar: sess-id: 17 *Feb 4 03:24:54.451:
//63//AFW_:/vapp_asr_define_grammar: *Feb 4 03:24:54.451: //63//AFW_:/vapp_asr_define_grammar:
grammar_id=session:help@grammar *Feb 4 03:24:54.451: //63//AFW_:/vapp_asr_define_grammar:
xml_lang=en-us *Feb 4 03:24:54.451: //63//AFW_:/vapp_asr_define_grammar: encoding_name=UTF-8
*Feb 4 03:24:54.451: //63//AFW_:/vapp_asr_define_grammar: remoteupdate=1 *Feb 4 03:24:54.451:
//63//AFW_:/vapp_asr_define_grammar: grammar=<?xml version="1.0" encoding="UTF-8"?><grammar
version="1.0" xmln s="http://www.w3.org/2001/06/grammar" xml:lang="en-us" root="root"><rule
id="root" scope="public">help</rule></grammar> *Feb 4 03:24:54.451: //-1//MRCP:/mrcp_add_param:
param: Speech-Language: *Feb 4 03:24:54.451: //-1//MRCP:/mrcp_add_param: param: Content-Base:
*Feb 4 03:24:54.451: //-1//MRCP:/mrcp_recognizer_define_grammar: sess-id: 17 *Feb 4
03:24:54.451: //63//AFW_:/vapp_asr: grammar_id=session:option322@field.grammar
grammar_id=session:option323@field.grammar grammar_id=session:option324@field.grammar
grammar_id=session:option325@field.grammar grammar_id=session:option326@field.grammar
grammar_id=session:option327@field.grammar grammar_id=session:option328@field.grammar
grammar_id=session:option329@field.grammar grammar_id=session:option330@field.grammar
grammar_id=session:option331@field.grammar grammar_id=session:option332@field.grammar
grammar_id=session:link333@document.grammar grammar_id=session:link334@document.grammar
grammar_id=session:help@grammar
Il gateway invia una richiesta di installazione RTSP al server ASR
```
#### <span id="page-19-0"></span>**\*Feb 4 03:24:54.475: ########################################**

**\*Feb 4 03:24:54.475: Request \*Feb 4 03:24:54.475: SETUP rtsp://10.86.177.39/recognizer RTSP/1.0 CSeq: 0 Transport: rtp/avp;unicast;client\_port=17704;mode=record**

<span id="page-19-1"></span>Il gateway riceve una risposta di 200 OK dal server ASRL'SDP della risposta 200 OK contiene l'indirizzo IP del server ASR e il numero di porta UDP a cui il gateway deve inviare i pacchetti RTP.

```
*Feb 4 03:24:54.531: //-1//RTSP:/rtsp_process_single_svr_resp:
*Feb 4 03:24:54.531: rtsp_process_single_svr_resp: 400 bytes of data:
RTSP/1.0 200 OK
CSeq: 0
Session: 27b1560a_00000748_464c95e8_000b_0000
Transport: RTP/AVP;unicast;client_port=17704;server_port=1224-1225;mode=record
Content-Length: 233
Content-Type: application/sdp
```

```
v=0
o=- 3388413032 3388413032 IN IP4 10.86.177.39
s=Nuance Media Server/1.0.0 SP10 (Windows 2000)
c=IN IP4 10.86.177.39
t=0 0
m=audio 1224 RTP/AVP 0 101
a=rtpmap:0 pcmu/8000
a=rtpmap:101 telephone-event/8000
a=fmtp:101 0-15
Il gateway invia la richiesta "DEFINE-GRAMMAR" MRCP al server ASR incorporato nella richiesta
ANNUNCIO RTSPViene visualizzata una sola richiesta:
*Feb 4 03:24:54.535: //-1//RTSP:/rtsp_partial_socket_send:
*Feb 4 03:24:54.535: rtsp_partial_socket_send: (fd:0 len:163) 400 bytes of data:
ANNOUNCE rtsp://10.86.177.39/recognizer RTSP/1.0
CSeq: 1
Session: 27b1560a_00000748_464c95e8_000b_0000
Content-Type: application/mrcp
Content-Length: 390
*Feb 4 03:24:54.535: //-1//RTSP:/rtsp_partial_socket_send:
*Feb 4 03:24:54.535: (socket:0) (bytes-sent:163)
*Feb 4 03:24:54.535: //-1//RTSP:/rtsp_partial_socket_send:
*Feb 4 03:24:54.535: rtsp_partial_socket_send: (fd:0 len:28) 400 bytes of data:
DEFINE-GRAMMAR 3 MRCP/1.0
*Feb 4 03:24:54.535: //-1//RTSP:/rtsp_partial_socket_send:
*Feb 4 03:24:54.535: (socket:0) (bytes-sent:28)
*Feb 4 03:24:54.535: //-1//RTSP:/rtsp_partial_socket_send:
*Feb 4 03:24:54.535: rtsp_partial_socket_send: (fd:0 len:70) 400 bytes of data:
Speech-Language: en-us
Content-Base: http://172.18.110.75:7000/CVP/
*Feb 4 03:24:54.535: //-1//RTSP:/rtsp_partial_socket_send:
*Feb 4 03:24:54.535: (socket:0) (bytes-sent:70)
*Feb 4 03:24:54.535: //-1//RTSP:/rtsp_partial_socket_send:
*Feb 4 03:24:54.535: rtsp_partial_socket_send: (fd:0 len:99) 400 bytes of data:
Content-Type: application/grammar+xml
Content-Id: option322@field.grammar
Content-Length: 193
*Feb 4 03:24:54.535: //-1//RTSP:/rtsp_partial_socket_send:
*Feb 4 03:24:54.535: (socket:0) (bytes-sent:99)
*Feb 4 03:24:54.535: //-1//RTSP:/rtsp_partial_socket_send:
```
**\*Feb 4 03:24:54.535: rtsp\_partial\_socket\_send: (fd:0 len:193) 400 bytes of data:**

 **xmlns="http://www.w3.org/2001/06/grammar" xml:lang="en-us" root="root">**

#### <span id="page-21-0"></span>Il gateway riceve una risposta di 200 COMPLETE per la richiesta DEFINE-GRAMMAR

**\*Feb 4 03:24:54.555: rtsp\_process\_single\_svr\_resp: 400 bytes of data: RTSP/1.0 200 OK CSeq: 1 Session: 27b1560a\_00000748\_464c95e8\_000b\_0000 Content-Length: 27 Content-Type: application/mrcp**

**MRCP/1.0 3 200 COMPLETE**

#### <span id="page-21-1"></span>Il gateway invia la richiesta MRCP "RECOGNITION" al server ASR

**\*Feb 4 03:24:54.619: rtsp\_partial\_socket\_send: (fd:0 len:24) 400 bytes of data: RECOGNIZE 17 MRCP/1.0 \*Feb 4 03:24:54.619: //-1//RTSP:/rtsp\_partial\_socket\_send: \*Feb 4 03:24:54.619: (socket:0) (bytes-sent:24) \*Feb 4 03:24:54.619: //-1//RTSP:/rtsp\_partial\_socket\_send: \*Feb 4 03:24:54.619: rtsp\_partial\_socket\_send: (fd:0 len:347) 400 bytes of data: Speech-Language: en-us Confidence-Threshold: 40 Sensitivity-Level: 50 Speed-Vs-Accuracy: 50 Dtmf-Interdigit-Timeout: 10000 Dtmf-Term-Timeout: 0 Dtmf-Term-Char: # No-Input-Timeout: 60000 N-Best-List-Length: 1 Logging-Tag: 63:63 Accept-Charset: charset: utf-8 Content-Base: http://172.18.110.75:7000/CVP/ Recognizer-Start-Timers: false \*Feb 4 03:24:54.619: //-1//RTSP:/rtsp\_partial\_socket\_send: \*Feb 4 03:24:54.619: (socket:0) (bytes-sent:347) \*Feb 4 03:24:54.619: //-1//RTSP:/rtsp\_partial\_socket\_send: \*Feb 4 03:24:54.619: rtsp\_partial\_socket\_send: (fd:0 len:52) 400 bytes of data: Content-Type: text/uri-list Content-Length: 453 \*Feb 4 03:24:54.619: //-1//RTSP:/rtsp\_partial\_socket\_send: \*Feb 4 03:24:54.619: (socket:0) (bytes-sent:52) \*Feb 4 03:24:54.619: //-1//RTSP:/rtsp\_partial\_socket\_send: \*Feb 4 03:24:54.619: rtsp\_partial\_socket\_send: (fd:0 len:256) 400 bytes of data: session:option322@field.grammar session:option323@field.grammar session:option324@field.grammar session:option325@field.grammar session:option326@field.grammar session:option327@field.grammar session:option328@field.grammar session:option329@field.grammar \*Feb 4 03:24:54.623: //-1//RTSP:/rtsp\_partial\_socket\_send: \*Feb 4 03:24:54.623: (socket:0) (bytes-sent:256) \*Feb 4 03:24:54.623: //-1//RTSP:/rtsp\_partial\_socket\_send: \*Feb 4 03:24:54.623: rtsp\_partial\_socket\_send: (fd:0 len:197) 400 bytes of data: session:option330@field.grammar session:option331@field.grammar session:option332@field.grammar session:link333@document.grammar**

#### **session:link334@document.grammar session:help@grammar** Il server ASR invia la risposta IN-PROGRESS alla richiesta RECOGNITION

<span id="page-22-0"></span>**\*Feb 4 03:24:54.875: rtsp\_process\_single\_svr\_resp: 400 bytes of data: RTSP/1.0 200 OK CSeq: 15 Session: 27b1560a\_00000748\_464c95e8\_000b\_0000 Content-Length: 31 Content-Type: application/mrcp**

**MRCP/1.0 17 200 IN-PROGRESS**

#### <span id="page-22-1"></span>Il gateway completa il download del file multimediale Welcome-1.wav, riproduce il prompt al chiamante e lo memorizza nella cache

**\*Feb 4 03:25:07.811: //63//HTTPC:/httpc\_is\_cached: HTTPC\_FILE\_IS\_CACHED \*Feb 4 03:25:07.811: //-1//HTTPC:/httpc\_set\_cache\_revoke\_cb: Registering revoke\_callback(0x61D9672C)+pcontext(0x6767A9FC) for cache p(0x672DA9C8) \*Feb 4 03:25:07.811: //63//AFW\_:/vapp\_driver: evtID: 145 vapp record state: 0 \*Feb 4 03:25:07.811: //63//AFW\_:/vapp\_play\_done: evID=145 reason=13, protocol=2, status\_code=0, dur=9504, rate=0 \*Feb 4 03:25:07.811: //63/972590A48011/VXML:/vxml\_media\_done:**

#### <span id="page-22-2"></span>Il gateway invia una richiesta di installazione RTSP al server TTS

**\*Feb 4 03:25:07.811: //-1//RTSP:/rtsplib\_send\_setup: \*Feb 4 03:25:07.811: ######################################## \*Feb 4 03:25:07.811: Request \*Feb 4 03:25:07.811: SETUP rtsp://10.86.177.39/synthesizer RTSP/1.0 CSeq: 16 Session: 27b1560a\_00000748\_464c95e8\_000b\_0000 Transport: rtp/avp;unicast;source=172.18.110.77;destination=172.18.110.77; client\_port=17704-17705**

#### <span id="page-22-3"></span>Il gateway riceve una risposta di 200 OK dal server TTS per la richiesta di installazione di RTSP

**\*Feb 4 03:25:07.831: rtsp\_process\_single\_svr\_resp: 400 bytes of data: RTSP/1.0 200 OK CSeq: 16 Session: 27b1560a\_00000748\_464c95e8\_000b\_0000 Transport: RTP/AVP;unicast;client\_port=17704;server\_port=1224-1225**

#### <span id="page-22-4"></span>Gateway invia la richiesta MRCP "SPEAK" al server TTS per giocare al prompt "Good Morning and Thank you for calling Audium Pharmacy" **\*Feb 4 03:25:07.835: //-1//RTSP:/rtsp\_partial\_socket\_send:**

**\*Feb 4 03:25:07.835: rtsp\_partial\_socket\_send: (fd:0 len:165) 400 bytes of data: ANNOUNCE rtsp://10.86.177.39/synthesizer RTSP/1.0 CSeq: 17 Session: 27b1560a\_00000748\_464c95e8\_000b\_0000 Content-Type: application/mrcp Content-Length: 307 \*Feb 4 03:25:07.835: //-1//RTSP:/rtsp\_partial\_socket\_send: \*Feb 4 03:25:07.835: (socket:0) (bytes-sent:165) \*Feb 4 03:25:07.835: //-1//RTSP:/rtsp\_partial\_socket\_send: \*Feb 4 03:25:07.835: rtsp\_partial\_socket\_send: (fd:0 len:19) 400 bytes of data: SPEAK 2 MRCP/1.0 \*Feb 4 03:25:07.835: //-1//RTSP:/rtsp\_partial\_socket\_send: \*Feb 4 03:25:07.835: (socket:0) (bytes-sent:19) \*Feb 4 03:25:07.835: //-1//RTSP:/rtsp\_partial\_socket\_send: \*Feb 4 03:25:07.835: rtsp\_partial\_socket\_send: (fd:0 len:114) 400 bytes of data: Kill-On-Barge-In: true Speech-Language: en-us**

**Logging-Tag: 63:63 Content-Base: http://172.18.110.75:7000/CVP/**

**\*Feb 4 03:25:07.835: //-1//RTSP:/rtsp\_partial\_socket\_send: \*Feb 4 03:25:07.835: (socket:0) (bytes-sent:114) \*Feb 4 03:25:07.835: //-1//RTSP:/rtsp\_partial\_socket\_send: \*Feb 4 03:25:07.835: rtsp\_partial\_socket\_send: (fd:0 len:65) 400 bytes of data: Content-Type: application/synthesis+ssml Content-Length: 109**

```
*Feb 4 03:25:07.835: //-1//RTSP:/rtsp_partial_socket_send:
*Feb 4 03:25:07.835: (socket:0) (bytes-sent:65)
*Feb 4 03:25:07.835: //-1//RTSP:/rtsp_partial_socket_send:
*Feb 4 03:25:07.835: rtsp_partial_socket_send: (fd:0 len:109) 400 bytes of data:
```
#### **pharmacy.**

<span id="page-23-0"></span>Il server TTS invia una risposta "IN CORSO" per la richiesta SPEAKER **\*Feb 4 03:25:08.031: rtsp\_process\_single\_svr\_resp: 400 bytes of data: RTSP/1.0 200 OK CSeq: 17 Session: 27b1560a\_00000748\_464c95e8\_000b\_0000 Content-Length: 30 Content-Type: application/mrcp**

**MRCP/1.0 2 200 IN-PROGRESS**

# <span id="page-23-1"></span>Una volta riprodotto il prompt, il server TTS invia una risposta MRCP "TALK-COMPLETE" al

qateway

**\*Feb 4 03:25:11.911: rtsp\_process\_single\_svr\_resp: 400 bytes of data: ANNOUNCE rtsp://10.86.177.39/synthesizer RTSP/1.0 CSeq: 1 Session: 27b1560a\_00000748\_464c95e8\_000b\_0000 Content-Length: 68 Content-Type: application/mrcp**

**SPEAK-COMPLETE 2 COMPLETE MRCP/1.0 Completion-Cause: 000 normal**

```
Il server ASR rileva l'avvio del riconoscimento vocale e invia una notifica al gateway utilizzando la
risposta START-OF-SPEECH
```
**\*Feb 4 03:25:19.711: //-1//RTSP:/rtsp\_process\_single\_svr\_resp: \*Feb 4 03:25:19.711: rtsp\_process\_single\_svr\_resp: 400 bytes of data: ANNOUNCE rtsp://10.86.177.39/recognizer RTSP/1.0 CSeq: 3 Session: 27b1560a\_00000748\_464c95e8\_000b\_0000 Content-Length: 61 Content-Type: application/mrcp**

<span id="page-23-3"></span>**START-OF-SPEECH 17 IN-PROGRESS MRCP/1.0 Proxy-Sync-Id: 1** Il gateway invia la risposta 200 OK alla richiesta di annuncio MRCP

```
*Feb 4 03:25:19.711: //-1//RTSP:/rtsp_partial_socket_send:
*Feb 4 03:25:19.711: rtsp_partial_socket_send: (fd:0 len:76) 400 bytes of data:
RTSP/1.0 200 OK
CSeq: 3
Session: 27b1560a_00000748_464c95e8_000b_0000
ASR Server riconosce la parola "Refresh" e invia un messaggio MRCP "RECOGNITION-
COMPLETE" al gateway
*Feb 6 00:58:17.960: rtsp_process_single_svr_resp: 400 bytes of data:
ANNOUNCE rtsp://10.86.177.39/recognizer RTSP/1.0
CSeq: 4
Session: 27b1560a_00000748_464f166e_000f_0000
Content-Length: 848
Content-Type: application/mrcp
RECOGNITION-COMPLETE 17 COMPLETE MRCP/1.0
Completion-Cause: 000 success
Content-Type: application/x-nlsml
Content-Length: 716
<?xml version="1.0" encoding="UTF-8"?>
<result grammar="session:option420@field.grammar">
  <interpreta
*Feb 4 03:25:20.867: //-1//RTSP:/rtsp_pmh_parse_svr_response:
*Feb 4 03:25:20.867: //-1//RTSP:/rtsp_pmh_parse_svr_response:
just one response(may be partial): 849
Dopo aver ricevuto una notifica di riconoscimento dal server ASR, VXML Gateway invia una
richiesta POST HTTP come specificato nel tag SUBMIT del documento VXML (2)Questa richiesta
POST informa il server VXML che l'utente ha selezionato l'opzione "Ricarica".
*Feb 4 03:25:20.963: //63/972590A48011/VXML:/vxml_vapp_bgpost:
 url http://172.18.110.75:7000/CVP/Server cachable 1 timeout 0 body audium_vxmlLog=%7C%7C%
7Caudio_group$$$initial_audio_group%5E%5
E%5E4%7C%7C%7Cutterance$$$refills%5E%5E%5E26516%7C%7C%7Cinputmode$$$voice%5E%5E%5E26516%
7C%7C%7Cinterpretation$$$refills%5E%5E%5E265
16%7C%7C%7Cconfidence$$$0.55%5E%5E%5E26516&confidence=0.55&choice_fld=refills
len 271maxage -1 maxstale -1
*Feb 4 03:25:20.963: //63//AFW_:/vapp_bgpost: url=http://172.18.110.75:7000/CVP/Server;
mime_type=application/x-www-form-urlencoded; len=271; iov_base=audium_vxmlLog=%7C%7C%
7Caudio_group$$$initial_audio_group%5E%5E%5E4%7C%7C%7Cutterance$$$refills%5E%5E%5E26516%7C
%7C%7Cinputmode$$$voice%5E%5E%5E26516%7C%7C%7Cinterpretation$$$refills%5E%5E%5E26516%7C%7C%
7Cconfidence$$$0.55%5E%5E%5E26516&confide
nce=0.55&choice_fld=refills
*Feb 4 03:25:21.039: //63//HTTPC:/httpc_socket_send:
*Feb 4 03:25:21.039: about to send data to the socket 0 : first 400 bytes of data:
POST /CVP/Server HTTP/1.1
Host: 172.18.110.75:7000
Content-Length: 271
Content-Type: application/x-www-form-urlencoded
Cookie: $Version=0; JSESSIONID=6FE82FC3B0E02909CA5A9307D57F00E1; $Path=/CVP
Connection: close
Accept: text/vxml, text/x-vxml, application/vxml, application/x-vxml, application/voicexml,
application/x-voicexml, text/plain, text/html, audio/basic, audio/wav, multipart/form-dat
L'ultimo documento VXML inviato dal server VXML contiene solo il tag di uscita nel moduloIn
questo modo il gateway termina la sessione VXML.
*Feb 4 03:26:20.623: processing server rsp msg: msg(63ABB204)
URL:http://172.18.110.75:7000/CVP/Server, fd(0):
*Feb 4 03:26:20.623: Request msg: POST /CVP/Server HTTP/1.1
*Feb 4 03:26:20.623: Message Response Code: 200
*Feb 4 03:26:20.623: Message Rsp Decoded Headers:
*Feb 4 03:26:20.623: Date:Thu, 17 May 2007 15:49:57 GMT
*Feb 4 03:26:20.623: Content-Type:text/xml;charset=ISO-8859-1
```

```
*Feb 4 03:26:20.623: Connection:close
*Feb 4 03:26:20.623: Set-Cookie:JSESSIONID=NULL; Expires=Thu, 01-Jan-1970 00:00:10 GMT;
Path=/CVP
*Feb 4 03:26:20.623: headers:
*Feb 4 03:26:20.623: HTTP/1.1 200 OK
Server: Apache-Coyote/1.1
Set-Cookie: JSESSIONID=NULL; Expires=Thu, 01-Jan-1970 00:00:10 GMT; Path=/CVP
Content-Type: text/xml;charset=ISO-8859-1
Date: Thu, 17 May 2007 15:49:57 GMT
Connection: close
*Feb 4 03:26:20.627: body:
*Feb 4 03:26:20.627: <?xml version="1.0" encoding="UTF-8"?>
<vxml version="2.0" xml:lang="en-us">
  <catch event="vxml.session.error">
   <exit />
  </catch>
  <catch event="telephone.disconnect.hangup">
   <exit />
  </catch>
  <catch event="telephone.disconnect">
   <exit />
  </catch>
  <catch event="error.unsupported.object">
   <exit />
  </catch>
  <catch event="error.unsupported.language">
   <exit />
  </catch>
  <catch event="error.unsupported.format">
   <exit />
  </catch>
  <catch event="error.unsupported.element">
   <exit />
  </catch>
  <catch event="error.unsupported.builtin">
   <exit />
  </catch>
  <catch event="error.unsupported">
   <exit />
  </catch>
  <catch event="error.semantic">
   <exit />
  </catch>
  <catch event="error.noresource">
   <exit />
  </catch>
  <catch event="error.noauthorization">
   <exit />
  </catch>
  <catch event="error.eventhandler.notfound">
   <exit />
  </catch>
  <catch event="error.connection.noroute">
   <exit />
  </catch>
  <catch event="error.connection.noresource">
   <exit />
  </catch>
  <catch event="error.connection.nolicense">
   <exit />
  </catch>
  <catch event="error.connection.noauthorization">
```

```
 <exit />
  </catch>
  <catch event="error.connection.baddestination">
   <exit />
  </catch>
  <catch event="error.condition.baddestination">
   <exit />
  </catch>
  <catch event="error.com.cisco.media.resource.unavailable">
   <exit />
  </catch>
  <catch event="error.com.cisco.handoff.failure">
   <exit />
  </catch>
  <catch event="error.com.cisco.callhandoff.failure">
   <exit />
  </catch>
  <catch event="error.com.cisco.aaa.authorize.failure">
   <exit />
  </catch>
  <catch event="error.com.cisco.aaa.authenticate.failure">
   <exit />
  </catch>
  <catch event="error.badfetch.https">
   <exit />
  </catch>
  <catch event="error.badfetch.http">
   <exit />
  </catch>
  <catch event="error.badfetch">
   <exit />
  </catch>
  <catch event="error">
   <exit />
  </catch>
  <catch event="disconnect.com.cisco.handoff">
   <exit />
  </catch>
  <catch event="connection.disconnect.hangup">
   <exit />
  </catch>
  <catch event="connection.disconnect">
   <exit />
  </catch>
  <form>
   <block>
    <exit />
   </block>
  </form>
</vxml>
Il gateway termina l'applicazione VXML
*Feb 4 03:26:28.803: //63/972590A48011/VXML:/vxml_vapp_terminate:
   vapp_status=0 ref_count 0
*Feb 4 03:26:28.803: //63//AFW_:/vapp_terminate:
*Feb 4 03:26:28.803: //63//AFW_:/vapp_session_exit_event_name: Exit Event vxml.session.complete
*Feb 4 03:26:28.803: //63//AFW_:/AFW_M_VxmlModule_Terminate:
*Feb 4 03:26:28.803: //63//AFW_:/vapp_checksessionstate:
*Feb 4 03:26:28.803: //63//AFW_:/vapp_checkifdone: Object: 1, Leg: 1
*Feb 4 03:26:28.803: //63/972590A48011/VXML:/pop_exec_stack:
*Feb 4 03:26:28.803: pop_exec_stack: sidp->vxmlp->urip=http://172.18.110.75:7000/CVP/Server
*Feb 4 03:26:28.803: //63/972590A48011/VXML:/vxml_leave_scope:
   scope=application
```

```
*Feb 4 03:26:28.803: vxml_tree_delete:mem_mgr_mempool_free: mem_refcnt(6848EE98)=
0 - mempool cleanup
*Feb 4 03:26:28.803: vxml_tree_delete:mem_mgr_mempool_free: mem_refcnt(6848CD00)=
0 - mempool cleanupnls_mem_free
*Feb 4 03:26:28.803: nls_mem_free:mem_mgr_mempool_free: mem_refcnt(67651498)=
0 - mempool cleanup
*Feb 4 03:26:28.803: //63/972590A48011/VXML:/vxml_session_delete:
*Feb 4 03:26:28.803: vxml_session_delete:mem_mgr_mempool_free: mem_refcnt(6848CD54)=
0 - mempool cleanup
*Feb 4 03:26:28.803: //63//AFW_:/vapp_checksessionstate:
*Feb 4 03:26:28.803: //63//AFW_:/vapp_checkifdone: Object: 0, Leg: 0
*Feb 4 03:26:28.807: //63/972590A48011/CCAPI/ccCallDisconnect:
  Cause Value=16, Tag=0x0, Call Entry(Previous Disconnect Cause=0, Disconnect Cause=0)
*Feb 4 03:26:28.807: //63/972590A48011/CCAPI/ccCallDisconnect:
  Cause Value=16, Call Entry(Responsed=TRUE, Cause Value=16)
Il gateway disconnette la chiamata sul lato ISDN
*Feb 4 03:26:28.807: ISDN Se3/0:23 Q931: TX -> DISCONNECT pd = 8 callref = 0x8099
       Cause i = 0x8090 - Normal call clearing
*Feb 4 03:26:28.819: ISDN Se3/0:23 Q931: RX <- RELEASE pd = 8 callref = 0x0099
*Feb 4 03:26:28.819: ISDN Se3/0:23 Q931: TX -> RELEASE_COMP pd = 8 callref = 0x8099
Il gateway disconnette la sessione RTSP con il server ASR
*Feb 4 03:26:28.823: //-1//RTSP:/rtsplib_send_teardown:
*Feb 4 03:26:28.823: ########################################
*Feb 4 03:26:28.823: Request
*Feb 4 03:26:28.823: TEARDOWN rtsp://10.86.177.39/recognizer RTSP/1.0
CSeq: 62
Session: 27b1560a_00000748_464c95e8_000b_0000
```

```
*Feb 4 03:26:28.975: //-1//RTSP:/rtsp_process_single_svr_resp:
*Feb 4 03:26:28.975: rtsp_process_single_svr_resp: 400 bytes of data:
RTSP/1.0 200 OK
CSeq: 62
Session: 27b1560a_00000748_464c95e8_000b_0000
Il gateway disconnette la sessione RTSP con il server TTS
*Feb 4 03:26:28.823: //-1//RTSP:/rtsp_partial_socket_send:
*Feb 4 03:26:28.823: rtsp_partial_socket_send: (fd:0 len:111) 400 bytes of data:
TEARDOWN rtsp://10.86.177.39/synthesizer RTSP/1.0
CSeq: 63
Session: 27b1560a_00000748_464c95e8_000b_0000
```
**\*Feb 4 03:26:28.979: rtsp\_process\_single\_svr\_resp: 400 bytes of data: RTSP/1.0 200 OK CSeq: 63 Session: 27b1560a\_00000748\_464c95e8\_000b\_0000**

## <span id="page-27-0"></span>Informazioni correlate

- [Supporto alla tecnologia vocale](//www.cisco.com/cisco/web/psa/default.html?mode=tech&level0=268436015&referring_site=bodynav)
- [Supporto ai prodotti voce e Unified Communications](//www.cisco.com/cisco/web/psa/default.html?mode=prod&level0=278875240&referring_site=bodynav)
- [Risoluzione dei problemi di Cisco IP Telephony](http://www.amazon.com/exec/obidos/tg/detail/-/1587050757/102-3569222-3545713?referring_site=bodynav)
- [Documentazione e supporto tecnico Cisco Systems](//www.cisco.com/cisco/web/support/index.html?referring_site=bodynav)